# Online Dual Enrollment Request Form - Student

- 1. Prior to starting the Dual Enrollment Request Form the following steps must be completed:
	- a. Submit an Online Dual Enrollment Admissions Application (only new students/readmissions). i. https://cpnta.phsc.edu/dualapp/English/WDEAI.aspx
	- b. Log into WISE to obtain your myPHSC username and ID number for your default password (only if you have not already changed your myPHSC password).
		- i. https://cpnta.phsc.edu/csrs/English/WEBON.aspx
	- c. Go to the Self Service Password Reset system (SSPR) to change your myPHSC password (only if you have not already changed your myPHSC password).
		- i. https://mysspr.phsc.edu/sspr/private/Login
- 2. Begin the Dynamic Forms process.
	- a. Click on link:

https://qafederation.ngwebsolutions.com/idp/startSSO.ping?PartnerSpId=PHSC2ldap&Target Resource=https%3A%2F%2Fdynamicforms.ngwebsolutions.com%2FShowForm.aspx%3FReque stedDynamicFormTemplate%3Dcb26b2da-941e-422c-9e2f-dbe28c04475a

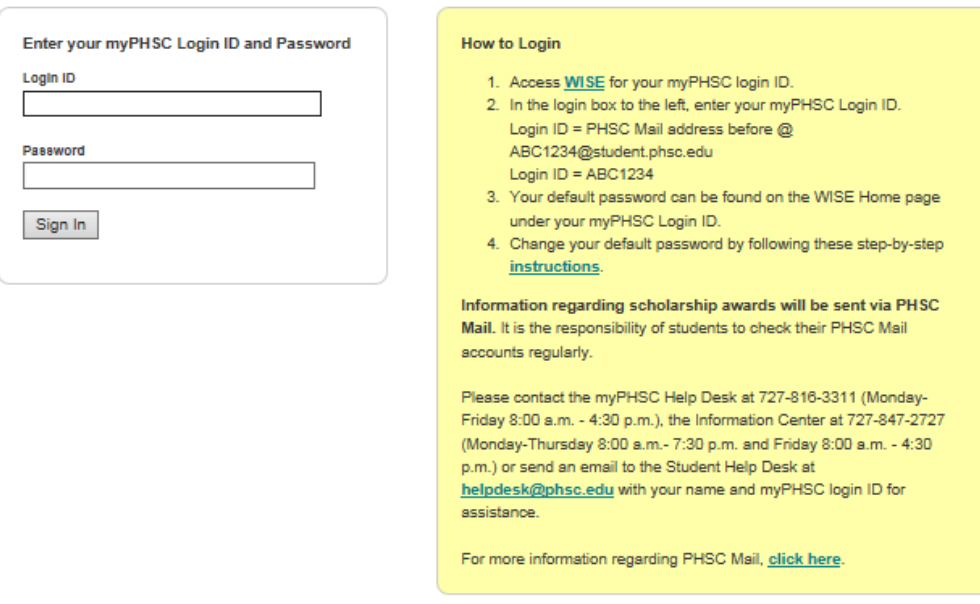

b. Log in with your myPHSC username and password

# c. Click on "Complete this Form"

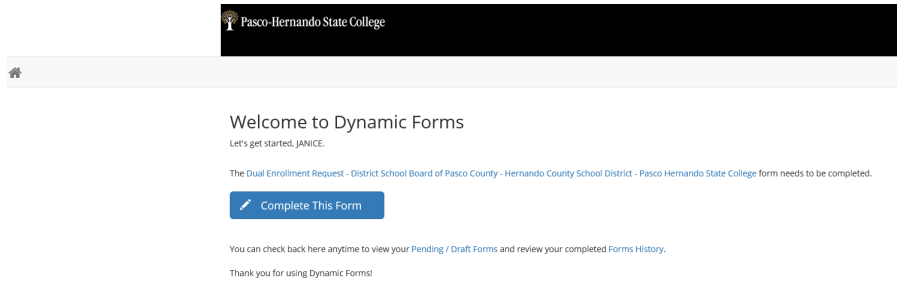

- d. Enter your parent/guardian's name and email address.
- e. Select your High School Counselor and PHSC Academic Advisor.
- f. Click Continue.

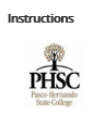

Dear Student,

Before you are directed to your form, you must first provide contact information for:

1. Your Parent(s)<br>2. Your high school Guidance Counselor<br>3. The PHSC Advisor who corresponds with your high school

Your parent(s), high school Guidance Counselor and PHSC Advisor will receive an email inviting them to review and electronically sign this document after you have completed your portion

#### Please follow these simple steps:

1. Enter your Parent's email address in the Form Participants section.

3. Select your high school from the provided list to indicate the appropriate high school Guidance Counselor.

4. Select your high school from the (second) provided list to indicate the appropriate PHSC Advisor.

5. Click "Continue" to begin completing your sections.

Thank you!<br>Pasco-Hernando State College

### **Form Participants**

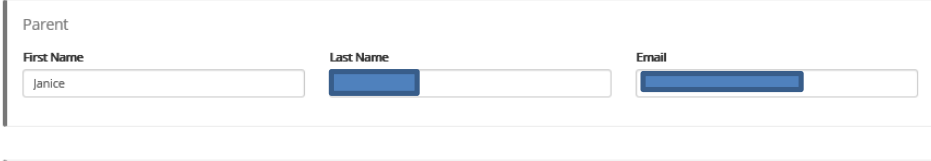

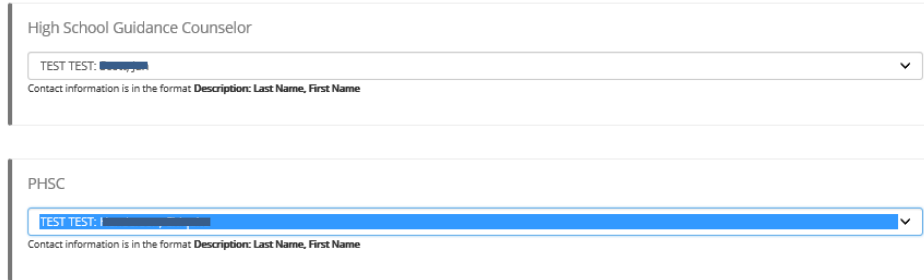

- g. Enter your District Student Number, Grade, High School County, High School, Anticipated Graduation Date and Intended Major on the Dual Enrollment Request Form. Note: You must type in your intended major for the university / college you plan to attend after high school graduation.
- h. Please read the Terms and Conditions, select "accept "and click "Next".

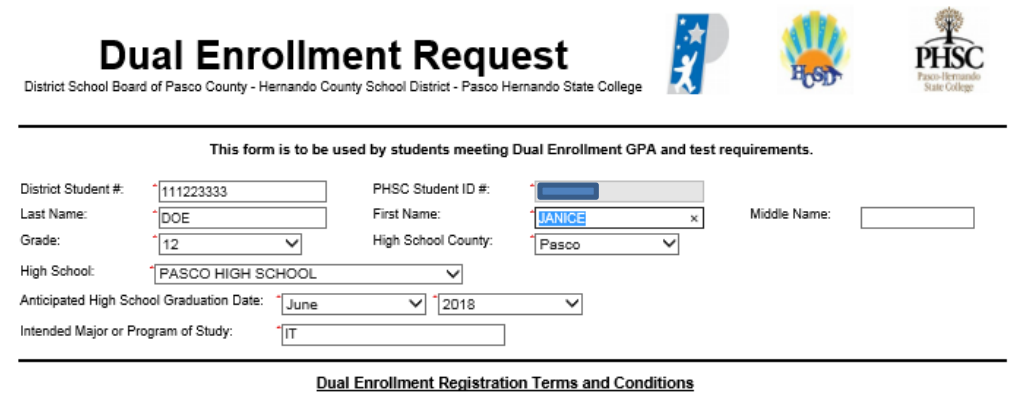

I hereby certify that the student is eligible to participate in dual enrollment and will abide by the following:

- We understand that the Dual Enrollment Agreement is effective August of each year, and we will abide by the policies and procedures
- regarding admission and to maintain eligibility for continuous enrollment in the Dual Enrollment Program.<br>We understand that the student must abide by the policies and timelines of the District and of PHSC (including Drop withdrawals).
- We understand that the student must abide by PHSC's Student Code of Conduct.
- We understand that the student is highly encouraged to meet with a PHSC advisor prior to registering for classes for post-secondary academic planning.
- We understand that the course availability is first-come, first-serve; therefore, an approved course does not guarantee enrollment in the course.
- We understand the transfer of dual enrollment credits is subject to the approval of each college or university.<br>- We understand that credits will be used to fulfill high school graduation requirements and/or college or tec
- We understand that the student is permitted to register online based on the total number of credit hours completed at PHSC on the designed date/time.
- one understand that the student must complete the Online Readiness Course prior to enrolling in an online class. The Online Readiness<br>Course is available in the student's myPHSC account on the PHSC website.
- We understand that, due to Family Educational Rights and Privacy Act (FERPA), PHSC is unable to release any information to parents regarding the student's account with PHSC even if the student is under 18 years old.
- We understand that students who take AP classes are not permitted to take equivalent dual enrollment courses for a grade or for high school credit.
- We understand that transportation to and from the PHSC campus will be entirely the responsibility of the student/family.
- 1. √ I, the Student, accept and agree to the terms above.
- I, the Parent, accept and agree to the terms above

Save Progress Next

#### Click "Next". This page is for high school use only.  $\ddot{i}$ .

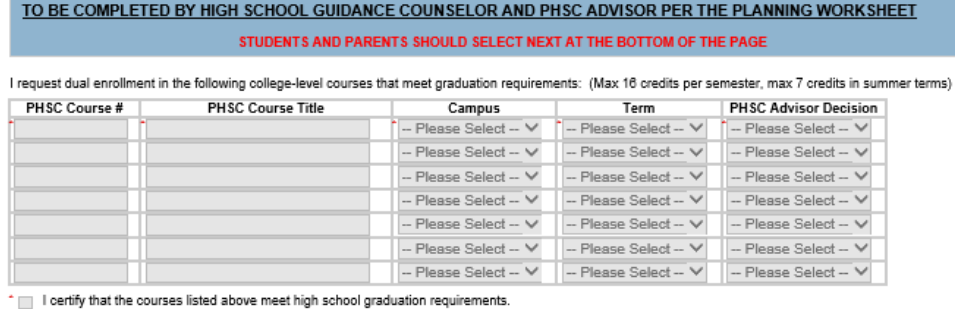

high: rtify

Are you approving this student to take CHM, BSC1005, BSC1085, and/or BSC1085L? \* ... Please Select -

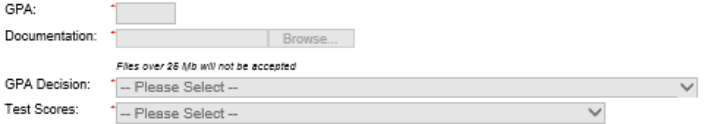

If you have APPROVED the student's test scores, you must enter the scores for at least one of the tests listed in the table below.

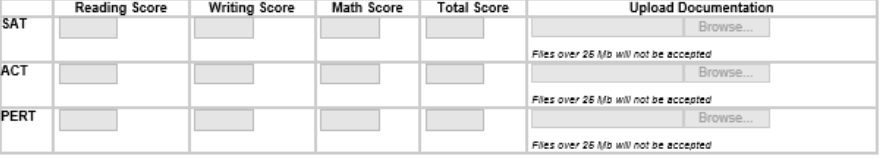

#### **Dual Enrollment Registration Terms and Conditions**

I hereby certify that the student is eligible to participate in dual enrollment and will abide by the following:

- 
- 
- 
- 
- We hereby authorize the exchange of grade/transcript/test score data between Pasco County Schools, Hernando County School District and Pasco-Hernando<br>State College (PHSC) employees for purposes related to the Dual Enrol
- 

\* | I, the high school Guidance Counselor, accept and agree to the terms above.

Previous Save Progress Next

*j.* Click "Next". This page is for PHSC use only.

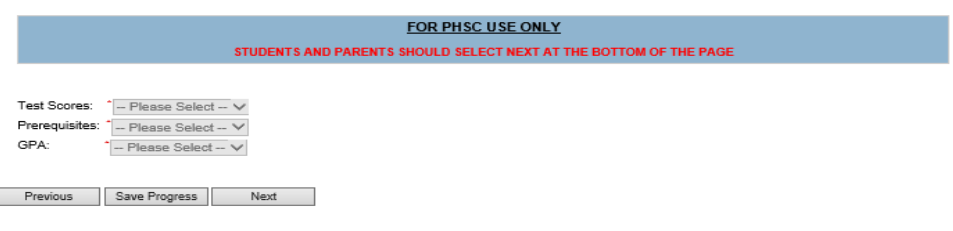

# k. Submit your electronic signature.

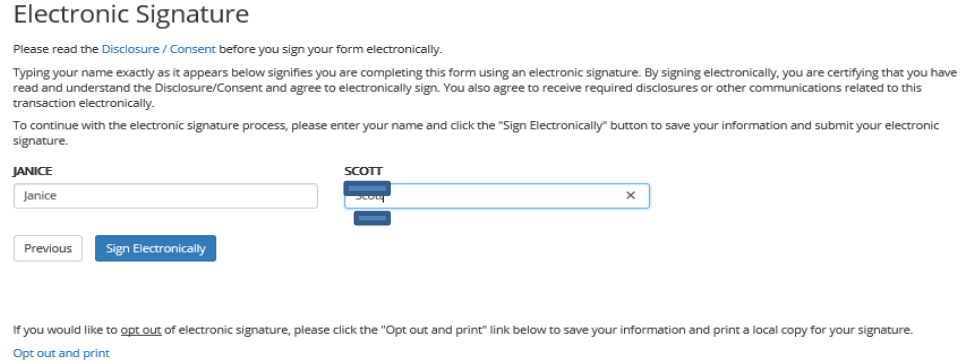

*Note: The student will receive an email confirmation that the Dual Enrollment Request Form* has been submitted for processing.

*Note: The student's parent/guardian will receive an email notification with instructions to* complete the Dual Enrollment Terms and Conditions.

You can also select View Form PDF.

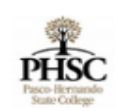

Thank you for completing your portion of the Dual Enrollment Request worksheet.

**图 View Form PDF** 

*Note: Email confirmations will be sent to your PHSC email only.* 

*Note: Students should review the "How to Register for Classes Using WISE" YouTube Video. https://www.youtube.com/watch?v=8lyMsmT2B1g*